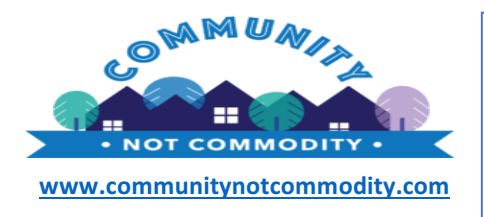

 CLICK for Non-Transect Video: https://www.youtube.com/watch?v=oB69gob5yhY&t=5s Transect Video: https://www.youtube.com/watch?v=ZYPY7AvYJyo

## **10 Step CodeNext Neighborhood Assessment for Transects and Non-Transects**

- 1) Click on Current and Proposed Zoning area of interest and Compare the Draft Zoning Categories; type in address to go to location but do not rely on reported new CodeNext zoning in box, you must click on the current property to get the correct zoning https://codenext.engagingplans.org/codenext-comparison-map
- 2) Compare Site Development standards (note: units per lot do not include ADU, or that the development of a single lot larger than the minimum standards, can now be developed as multiple lots with a simple site plan). https://www.austintexas.gov/sites/default/files/files/Planning/zoning\_guide.pdf and https://codenext.civicomment.org/ check building form, footprint, lots sizes, and other.
- 3) Check TCAD or Property Profile, check lot sizes and zoning to make sure they are correct (check for exceptions) http://propaccess.traviscad.org/clientdb/PropertySearch.aspx?cid=1 (look at map) Of http://www.austintexas.gov/GIS/Propertyprofile/ (use safari)
- 4) Assess Parking impact 23-4E-2, Bus Routes, and Corridors zoning
	- i. Current https://www.municode.com/Library/TX/Austin § 25-3-83 PARKING.
	- ii. Proposed https://codenext.civicomment.org/ select Division 23-4E-3: Parking and Loading
- 5) Compare CodeNext Permitted uses assess permitted uses to see if this will impact safety, traffic, or neighborhood character. https://www.austintexas.gov/sites/default/files/files/Planning/Zoning/permitted\_use\_chart.pdf and https://codenext.civicomment.org/
- 6) Check original zoning ordinance to any inconsistencies http://www.austintexas.gov/GIS/ZoningProfile/ and find zoning ordinance and neighborhood plan if applicable https://austintexas.gov/page/adopted-neighborhood-planning-areas-0
- 7) Check property conditional overlay for discrepancies click http://www.austintexas.gov/GIS/ZoningProfile/ and find pertinent zoning overlays that are omitted.

http://austintexas.gov/sites/default/files/files/Planning/CodeNEXT/2017\_0417\_ALDC\_ZoningMapHandout\_Pages.pdf

Note, most Overlay specifications are included in the Land Development Code.

- 8) Compare to other nearby neighborhoods (optional)
- 9) Compare the usual places you go like schools and grocery store *(optional)* for instance will this new zoning make the route to school more or less safe?
- 10) Make comments in the draft CodeNext land development code (see instructions on www.communitynotcommodity.com website) and email your views to City Council https://www.austintexas.gov/email/all-council-members
- Click http://www.communitynotcommodity.com/ for neighborhood resources.
- Click http://www.communitynotcommodity.com/calendar/599/for CodeNext meeting events calendar.

These charts have been prepared by volunteer members of the Community Not Commodity Research Group and the ANC. It does not include all of the categories listed in the draft code, and because of the complexity of the draft code, some of the authors' interpretations might be in error. This document is merely an introduction to the draft code and is not authoritative.